Register for Classes Search and register for your classes. You can also view and manage your schedule.

#### **Register for Classes**

**Find Classes Enter CRNs Scheduls and Options**

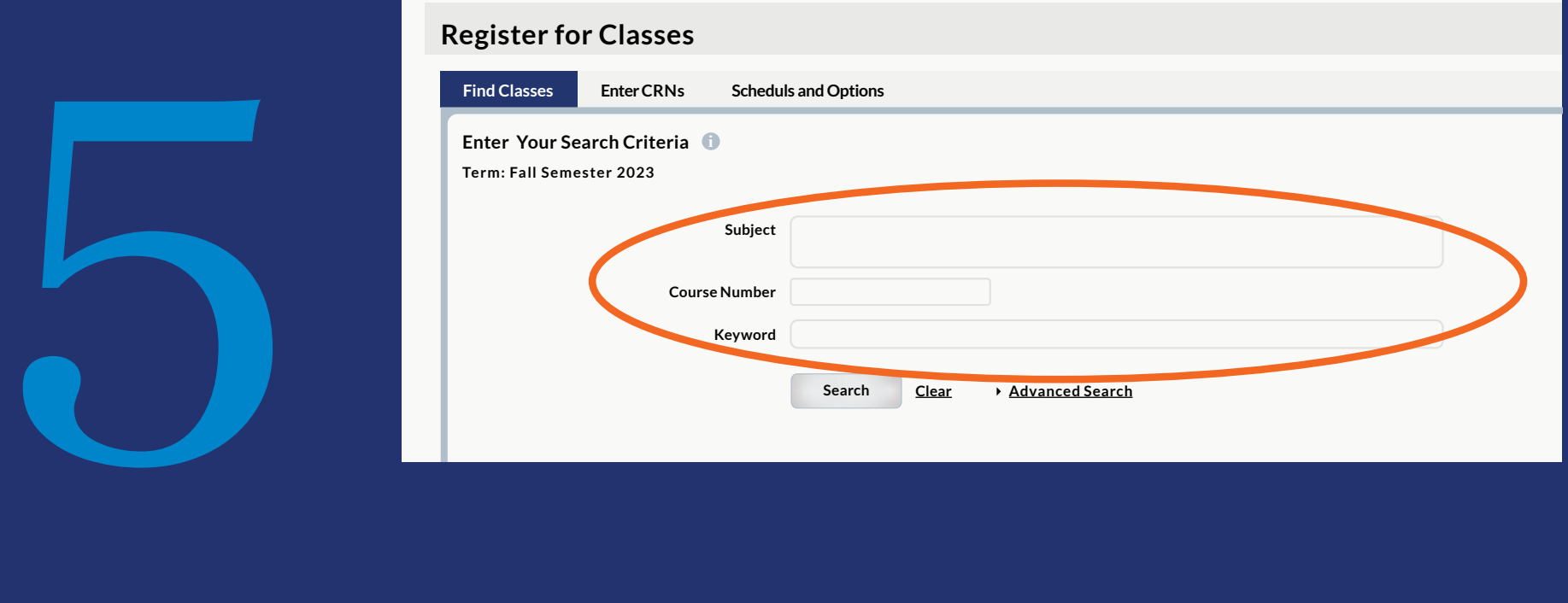

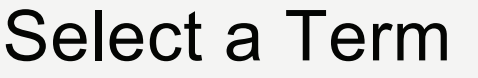

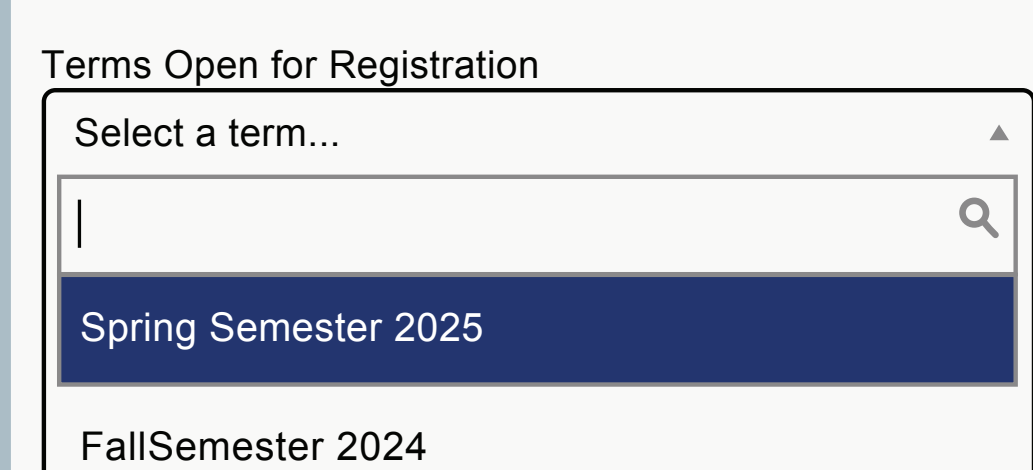

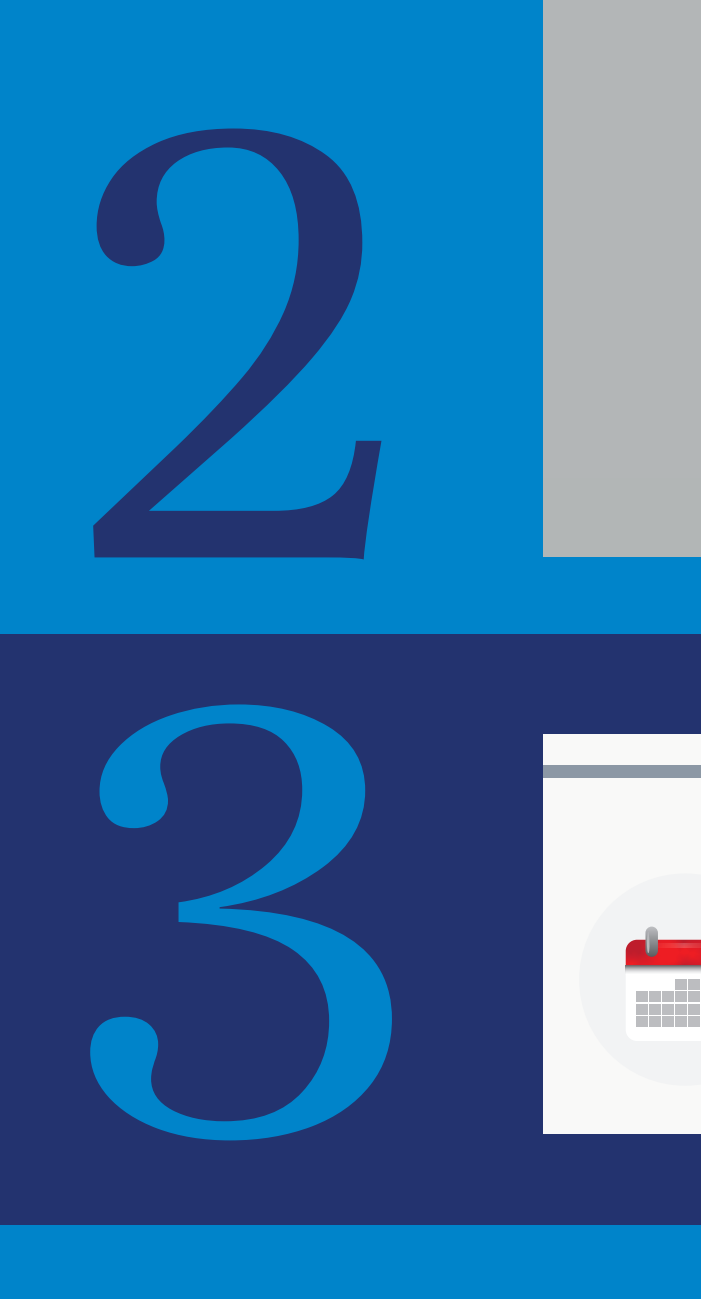

4

1

## **Registration**

- Go to **swan.clayton.edu**
- Click "**Students**" category
- Click "**DUCK Student Landing Page**"
- Log in with your CSU credentials

### • Select the option that says "**register for classes**"

#### • Utilize the **Find Classes tab**

or the **Enter CRNs tab**

### • Select the **appropriate term** using the drop down menu

#### • Once you have logged in click the "**Registration**" option

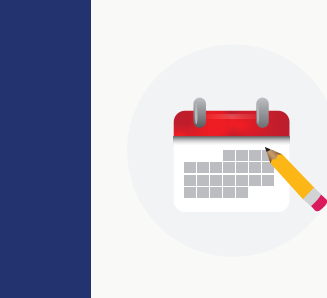

# HOW TO REGISTER FOR CLASSES

**CLAYTON** UNIVERSITY

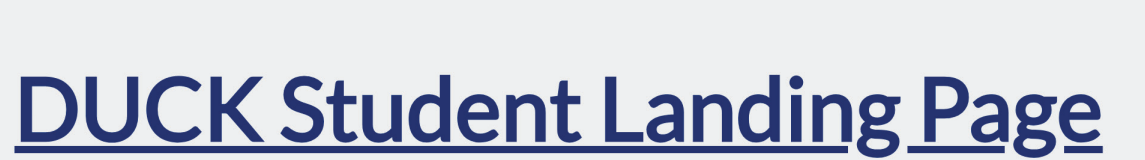

**Powered by Self-Service Banner 9**